## **Kurzanleitung zum Herunterladen der kompletten EWIKON Teilebibliothek auf Ihren Computer**

- 1. Speichern Sie die zip-Datei auf Ihrer Festplatte.
- 2. Entpacken Sie die zip-Datei. Wir empfehlen, dafür einen neuen Ordner zu erstellen und das im Dateinamen der zip-Datei enthaltene Erstellungsdatum auch im Ordnernamen zu verwenden. Dies erleichtert das Update (siehe auch 5.)
- 3. Gehen Sie in den Ordner mit den entpackten Dateien
- 4. Starten Sie die Anwendung durch Doppelklick auf das Icon <<cdstart.exe>>
- 5. **Um immer auf aktuelle Daten zugreifen zu können, empfehlen wir unbedingt, auf unserer Homepage einen regelmäßigen Check auf Updates vorzunehmen. Die Update-Information in unserem Download-Bereich enthält den Namen der aktuell gültigen zip-Datei. Bitte vergleichen Sie das Erstellungsdatum mit der Ihnen vorliegenden Version. Falls es abweicht, muss der Download wiederholt werden.**

## **Short instruction for downloading the complete EWIKON part library to your computer**

- 1. Save the zip-file to your hard disc.
- 2. Create a new folder and unpack the zip-file into it. We recommend to use the creation date which is part of the zip-files name in the folder name as well. This facilitates updates (please also see 5.)
- 3. Go to your new folder containing the unpacked files
- 4. Start the program by double clicking the icon << cdstart.exe>>
- 5. **To make sure that you always work with the latest data available please regularly check for updates on our homepage. The update information in the download section contains the name of the latest zip-file version. Please compare the creation date with the version you have in use. If it is not identical please repeat the download.**

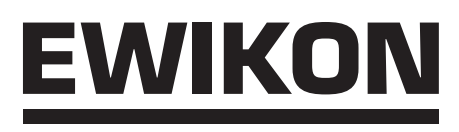

## **EWIKON**

**Heißkanalsysteme GmbH** Siegener Straße 35 35066 Frankenberg Tel: (+49) 64 51 / 50 10 Fax: (+49) 64 51 / 50 12 02 E-mail: info@ewikon.com www.ewikon.com